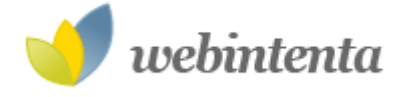

#### Buscar en webintenta.com

El hombre nunca sabe<br>| charles de lo que es capaz hasta que lo intenta

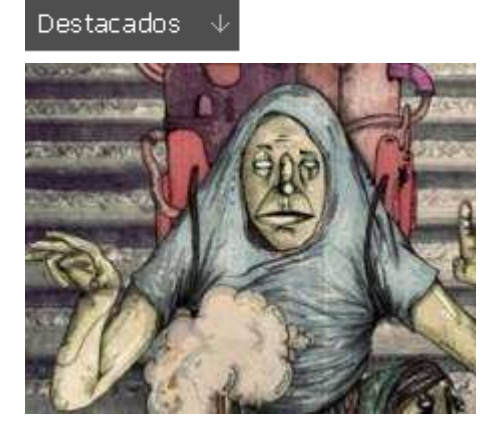

### Gabriel Da Silva

Portafolio del ilustrador y director de arte brasileño, aunque afincado en Madrid, Gabriel Da Silva.

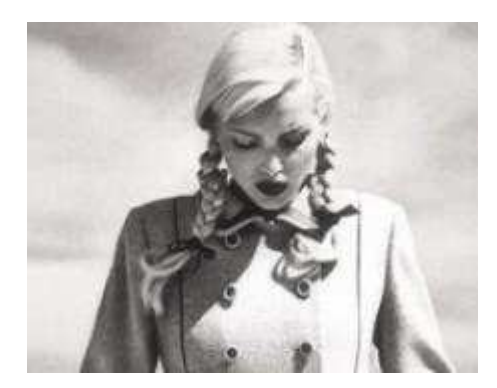

## B&W Helmut Newton

Selección de fotografías en blanco y negro de uno de los fotógrafos más conocidos de las últimas décadas, Helmut Newton.

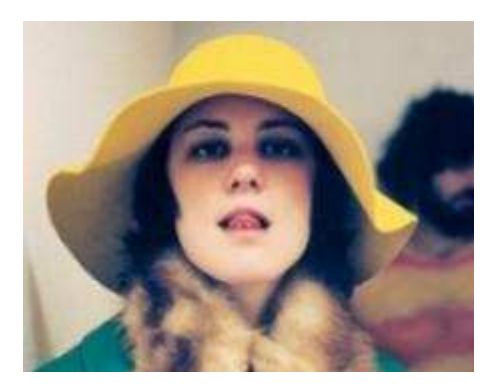

## Judith Erwes

Fotógrafa afincada en Londres con un estilo que combina la moda, el humor y la estética retro.

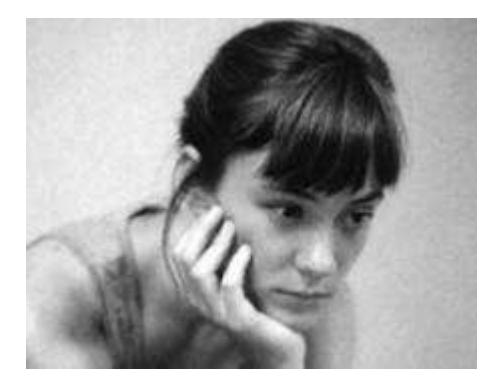

### Jody Rogac

Nacida en Inglaterra y criada en Canadá, Jody Rogac en la actualidad vive y trabaja en Brooklyn. Sus trabajo ha obtenido diversos galardones.

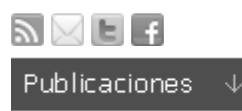

## Métodos abreviados de teclado para Microsoft Word

#### WORD, TIPS, SHORTCUTS10/01/2006 10:00:00

A continuación se adjunta una lista de los métodos abreviados de teclado disponibles en Microsoft Word 2002.

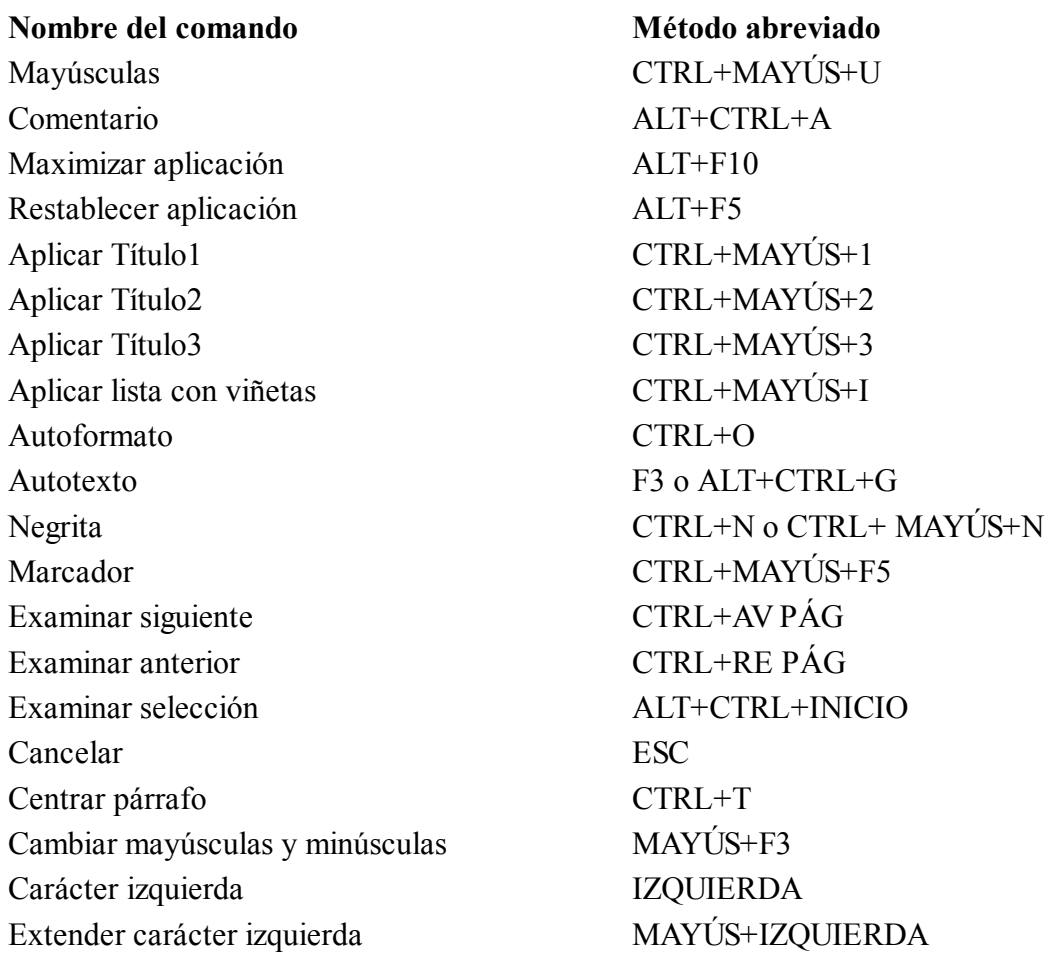

Carácter derecha DERECHA Extender carácter derecha MAYÚS+DERECHA Borrar SUPR Cerrar o salir ALT+F4 Cerrar panel ALT+MAYÚS+C Salto columna CTRL+MAYÚS+ENTRAR Seleccionar columna CTRL+MAYÚS+F8 Copiar formato CTRL+MAYÚS+C Copiar texto MAYÚS+F2 Crear autotexto ALT+F3 Personalizar Agregar Menú ALT+CTRL+= Personalizar Teclado ALT+CTRL+NÚM + Personalizar Quitar Menú ALT+CTRL+- Cortar CTRL+X o MAYÚS+SUPR Campo Fecha ALT+MAYÚS+F Eliminar palabra anterior CTRL+RETROCESO Eliminar palabra CTRL+SUPR Diccionario ALT+MAYÚS+F7 Hacer clic campo ALT+MAYÚS+F9 Cerrar documento CTRL+R Maximizar documento CTRL+F10 Mover documento CTRL+F7 Restablecer documento CTRL+F5 Tamaño documento CTRL+F8 Dividir documento ALT+CTRL+V Subrayado doble CTRL+MAYÚS+D Fin de columna  $\angle$  ALT+AV PÁG Fin de columna  $\overline{A}LT+MAYÚS+AV PÁG$ Extender fin de documento CTRL+MAYÚS+FIN Fin de documento CTRL+FIN Fin de línea FIN Extender fin de línea MAYÚS+FIN Fin de fila ALT+FIN Fin de fila ALT+MAYÚS+FIN Fin de ventana  $\angle$  ALT+CTRL+AV PÁG Nota al final ahora ALT+CTRL+L Extender selección F8 Caracteres de campo CTRL+F9 Códigos de campo ALT+F9 Buscar CTRL+B Seleccionar tamaño fuente CTRL+MAYÚS+M Nota al pie ahora ALT+CTRL+O

Copiar CTRL+C o CTRL+INSERTAR Extender fin de ventana  $\triangle$  ALT+CTRL+MAYÚS+AV PÁG Fuente CTRL+M o CTRL+MAYÚS+F

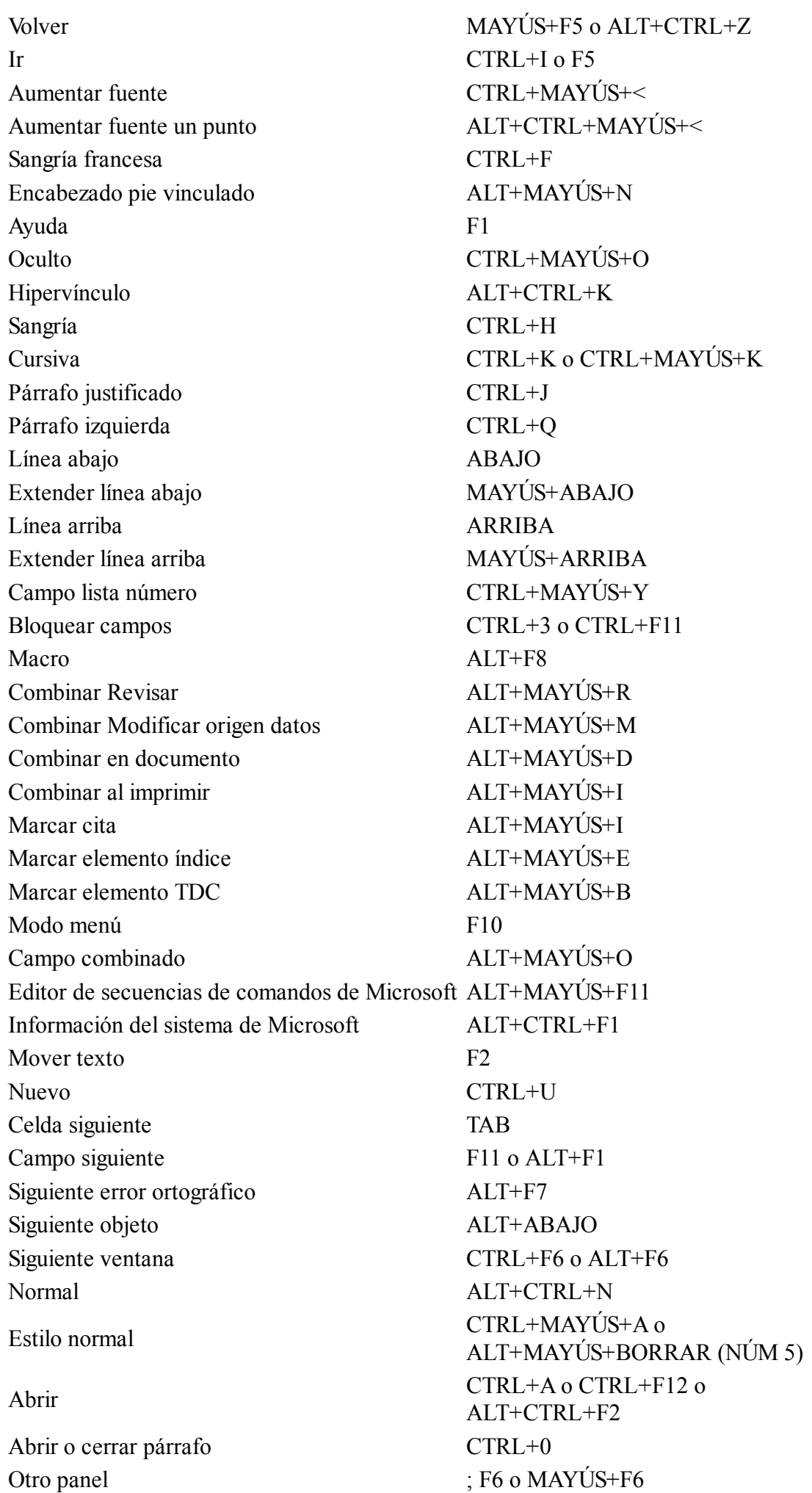

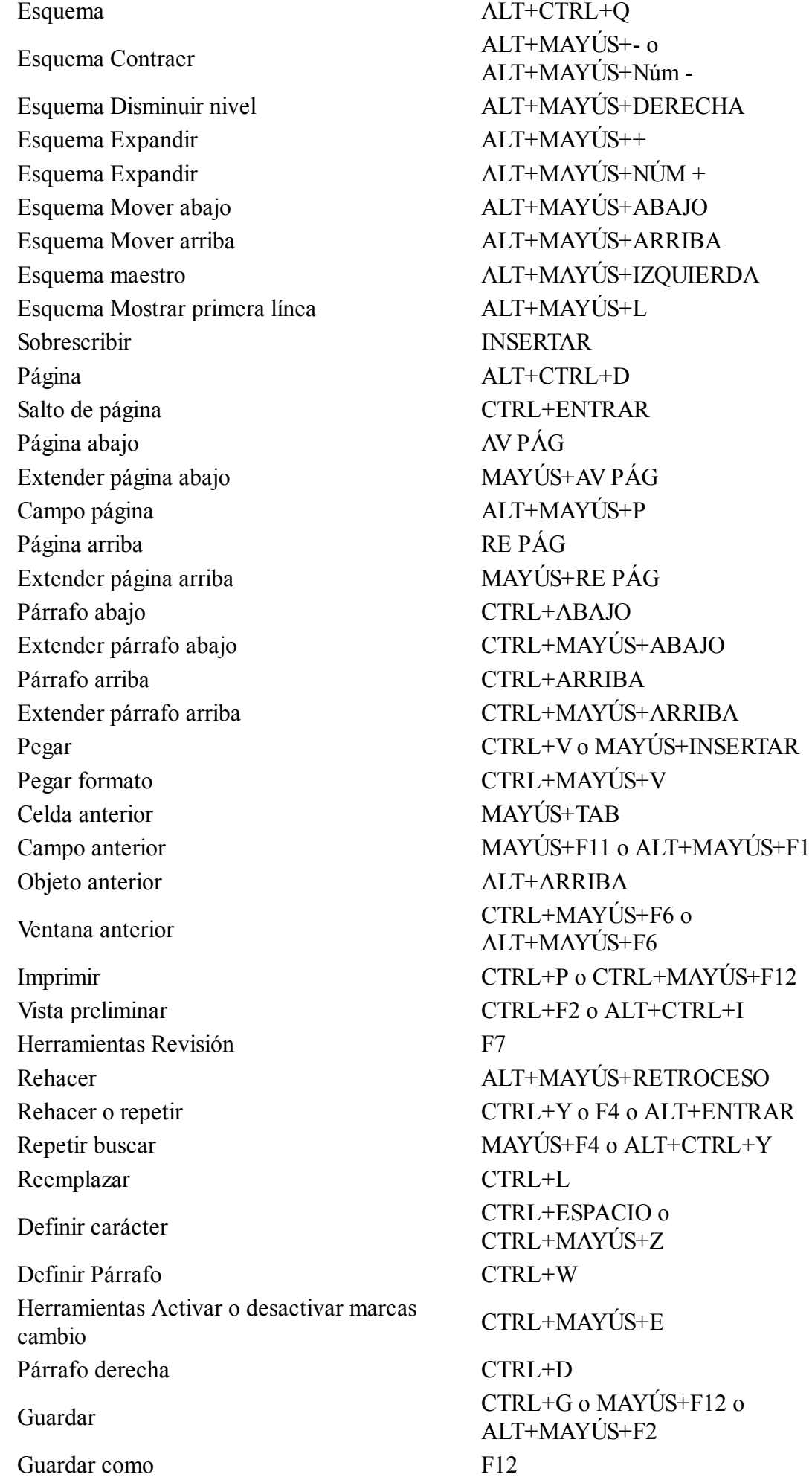

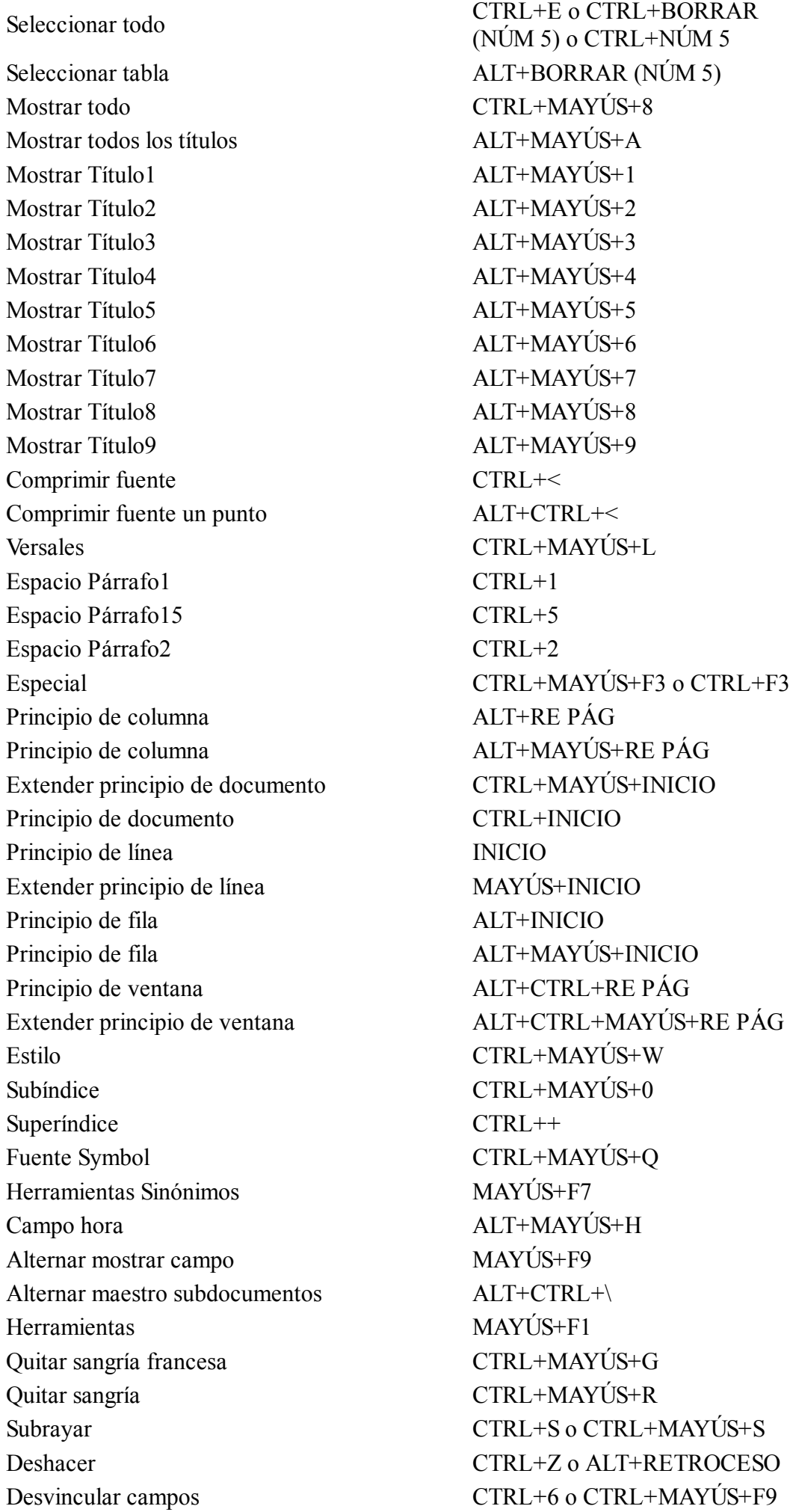

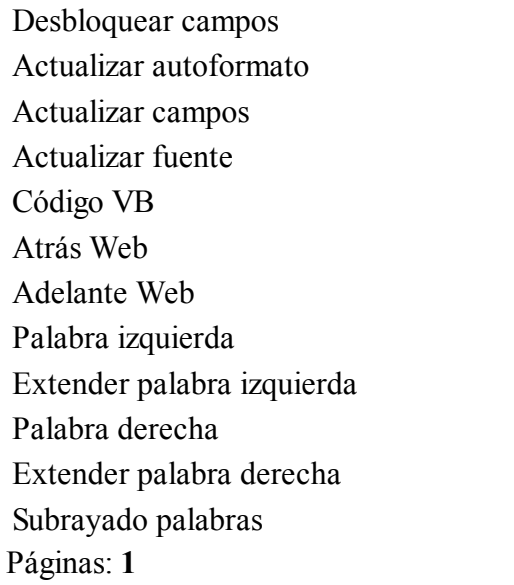

CTRL+4 o CTRL+MAYÚS+F11 ALT+CTRL+U F9 o ALT+MAYÚS+U  $CTRL+MAYÚS+F7$ ALT+F11 ALT+IZQUIERDA ALT+DERECHA CTRL+IZQUIERDA Extender palabra izquierda CTRL+MAYÚS+IZQUIERDA CTRL+DERECHA Extender palabra derecha CTRL+MAYÚS+DERECHA CTRL+MAYÚS+P

### Comentarios

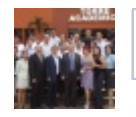

Publicar como Sergio Luis Barraza Castillo (¿No eres tú?) **Comentar** Añade un comentario... **Publicar en Facebook** 

Plug-in social de Facebook

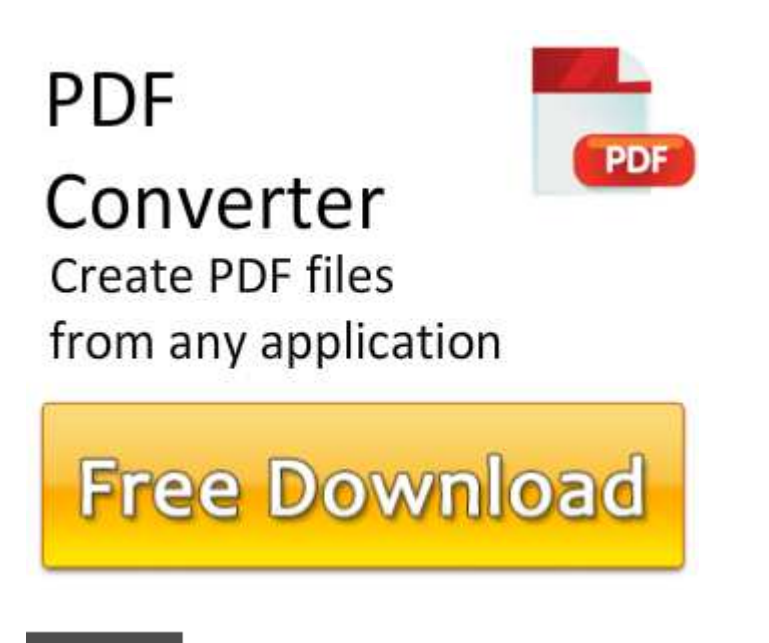

**Breves** 

Cómo depurar código PHP y herramientas útiles para la depuración de PHP

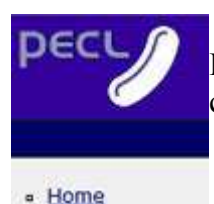

Interesante selección de herramientas y tutoriales que nos pueden tanto enseñar a depurar correctamente código PHP como a ayudarnos en la ejecución de esta tarea.

# Colección de tutoriales para crear iconos de alta resolución

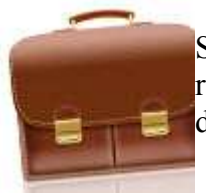

Selección de tutoriales que nos muestran cómo crear, a partir de cero, iconos de alta resolución con Photoshop. Este tipo de iconos suelen incluir bastantes más detalles que los diseñados para resoluciones más bajas, lo que supone un desafío para el diseñador.

# 25 Useful Dirt Texture Collection

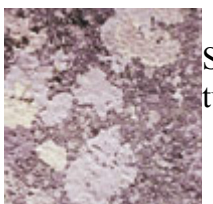

Selección de texturas que pueden ser útiles para añadir un toque "grunge" o de suciedad a tus fotografías o trabajos de diseño.

# Angry Birds Vector Graphic

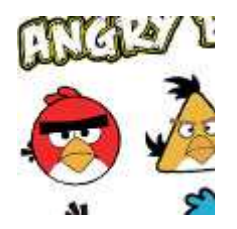

Gráficos en formato vectorial con los personajes de este popular juego.

# WhiteStar Contact Form (PSD)

Lorem Ipsum is simply a Resum has been the indi-<br>an unknown printer took Recurso en PSD. En este caso un formulario con los campos en 3D. El fichero PSD contiene las capas organizadas en grupos para que sea más sencilla su edición. Name (required)

## Ideas y consejos para el uso de ribbons en diseño web

El uso de cintas o "ribbons" se ha hecho popular debido a que pueden llamar la atención del usuario hacia una información crítica del sitio, dándole una ilusión de profundidad. Se tienden a usar para poner de manifiesto el contenido sobre el que se desea hacer hincapié. **CREATING BEAUTIFULLY** BETTER WEBSITES. Para ofrecerte algunas ideas de diseño web en el uso de cintas, he aquí algunos consejos **PEERIT CIERNIP** que pueden servir a modo de guía.

# Responsive Web Design para diseñadores de temas de WordPress

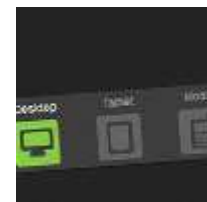

El diseño "web responsive" ha despegado este 2011 y poco a poco más sitios se desarrollan pensando en cómo se verán en todo tipo de dispositivos. Este artículo nos introduce en estas técnicas y nos ofrece tutoriales y recursos para diseñar temas de WordPress que sean "web responsive".

## 25+ plugins para convertir WordPress en un blog interactivo

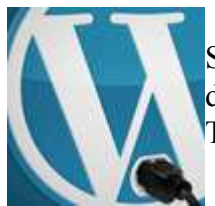

Selección de plugins para añadir interactividad y de algún modo integrar las redes sociales dentro de tu blog. Plugins para compartir el contenido de tu blog, para conectar tu blog con Twitter o Facebook, etc.

# 12 Free Christmas Hand Drawn Icons

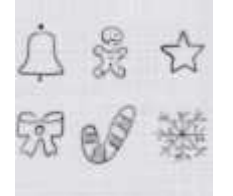

Set que contiene unos cuantos iconos navideños dibujados a mano.

# Showcase de sitios con fondos de vídeo

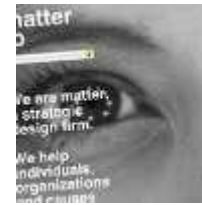

La utilización del vídeo como fondo se está volviendo popular en los últimos tiempos. Se pueden ver sobre todo en sitios comerciales: promocionando películas, sitios de moda, campañas multimedia de anuncios y para presentar vídeos músicales. En este post podemos ver algunos ejemplos interesantes.

#### Más anotaciones breves » »

#### Categorías

- Ajax
- CSS
- Citas
- Flash
- Fotografía
- Fuentes
- Iconos
- Ilustración
- Javascript
- $\bullet$  jQuery
- Photoshop
- PHP
- Recursos
- Snippets
- Software
- Templates
- Tipografía
- Tutoriales
- WordPress

## Social Media

- RSS
- Suscripción por correo
- Twitter
- Facebook
- Me gusta  $\overline{\smash{\big)}\smash{\big\{\mathsf{599}\}}\smash{\big\}}$

## Acerca del blog

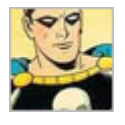

Webintenta es el blog personal de Francisco López. Se trata de un blog orientado principalmente al mundo del desarrollo web -diseño, programación, herramientas, recursos, etc. - aunque también podemos encontrar posts donde se filtran otro tipo de temas que han despertado, de un modo u otro, mi interés: fotografía, ilustración, arte o literatura.